## Portweiterleitung mit einem Speedport (z.B. W 921V)

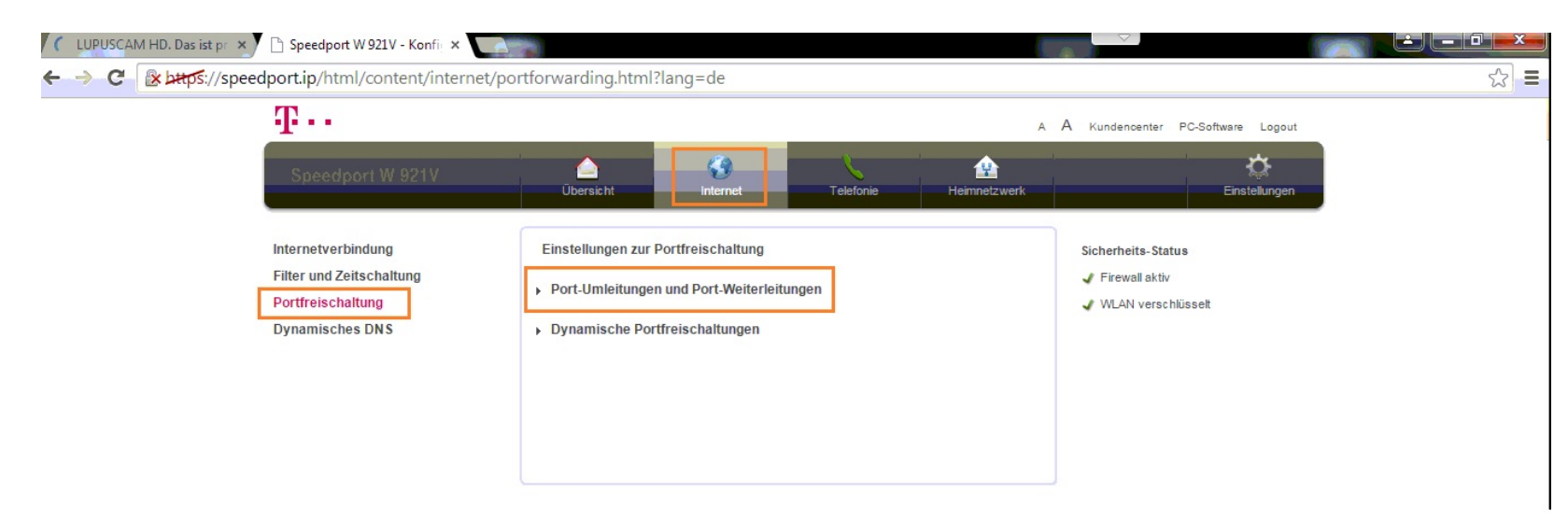

- 1. Öffnen Sie den Browser und geben Sie [http://speedport.ip](http://speedport.ip/) ein.
- 2. Klicken Sie auf *Internet Portfreischaltung*.
- 3. Klicken Sie auf *Port-Umleitung und Port Weiterleitung*.

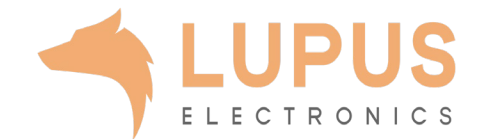

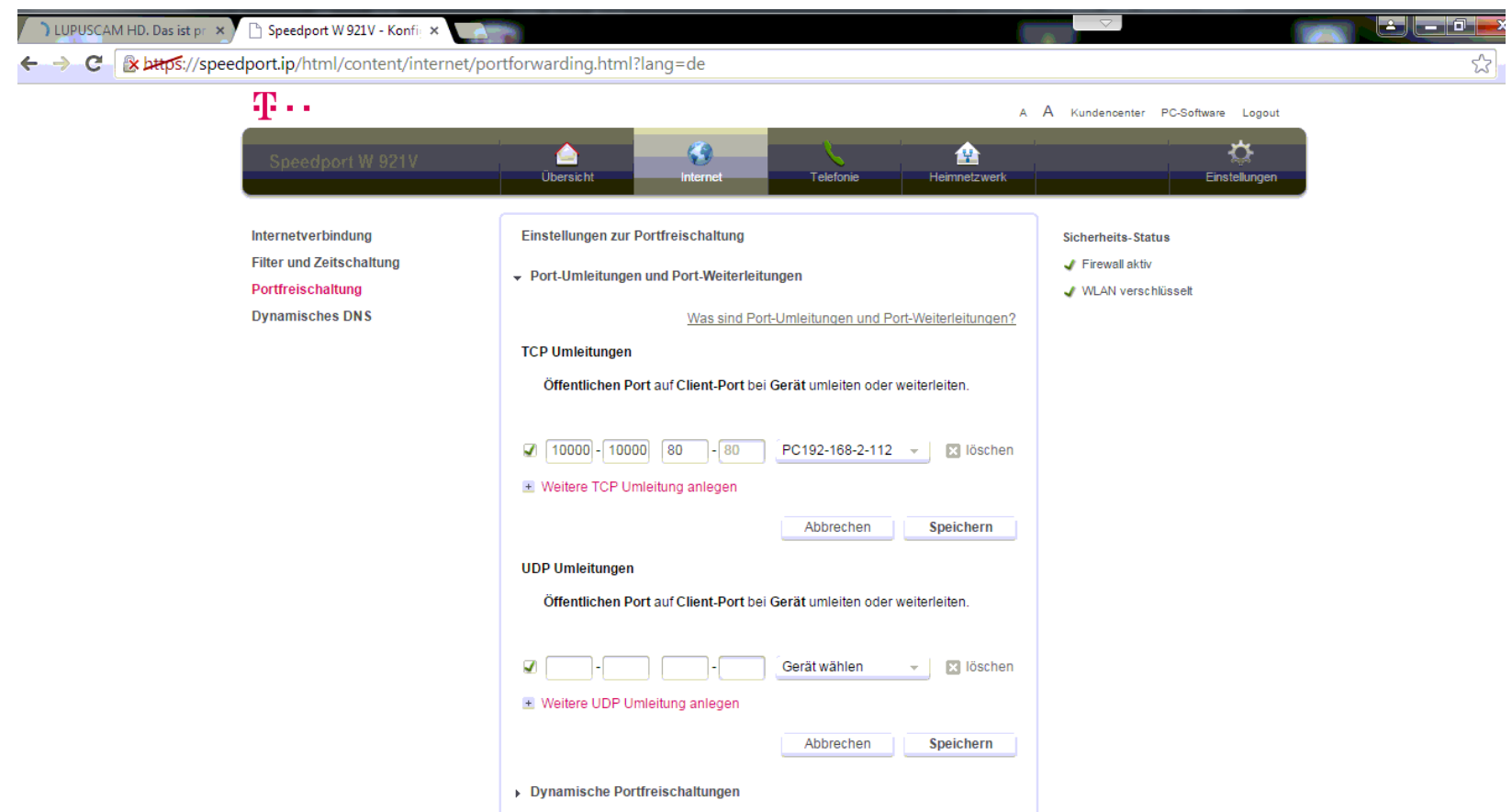

- *4. TCP Umleitungen:* Geben Sie in den ersten beiden Feldern – den *öffentlichen Port Bereich* – einen Portbereich an unter dem Sie Ihr Gerät im Internet erreichen wollen (frei wählbar, wir empfehlen einen 5-stelligen z.B. 53080).
- 5. Geben Sie im dritten Feld, den *Client-Port*, bzw. lokalen Port Ihres Gerätes an (SSL Port: 443).
- 6. Wählen Sie im Dropdown Menü das Gerät aus, dass Sie aus dem Internet erreichbar machen wollen.
- 7. Klicken Sie auf *Speichern* um die Einstellungen zu übernehmen.

 $\overline{\phantom{a}}$ 

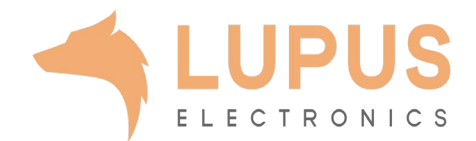